# **COVID-19 Vaccination Mass Client Upload Workflow** Excel, EMR & COVax<sub>ON</sub>

Quality Improvement in Primary Care Council

&

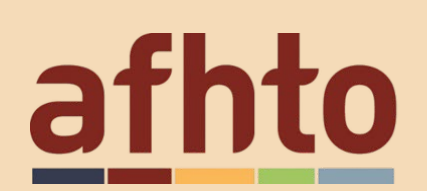

**to** association of family<br> **to** health teams of ontario

## TELUS PSS:

#### Within your Raw Data Workbook:

- 1. Identify patients that have an appointment booked:
	- a.Query Export of Patient List:
		- i. OMD [Query](https://www.ontariomd.ca/pages/identifying-and-contacting-patients-who-are-eligible-for-the-vaccination.aspx) to export patients with a booked appointment within the providers' schedules.
		- ii. Query [developed](https://www.afhto.ca/resource/covid-19-vaccination-telus-ps-appointment-query) by London FHT to export patients with a booked appointment from a provider's schedule. Please see below for the query details:

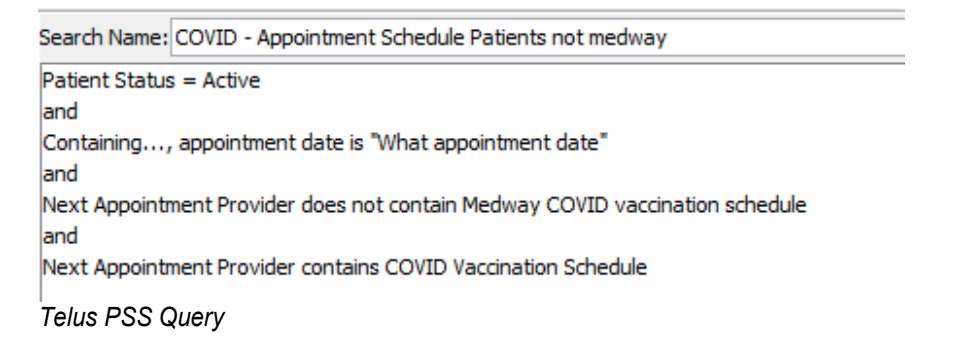

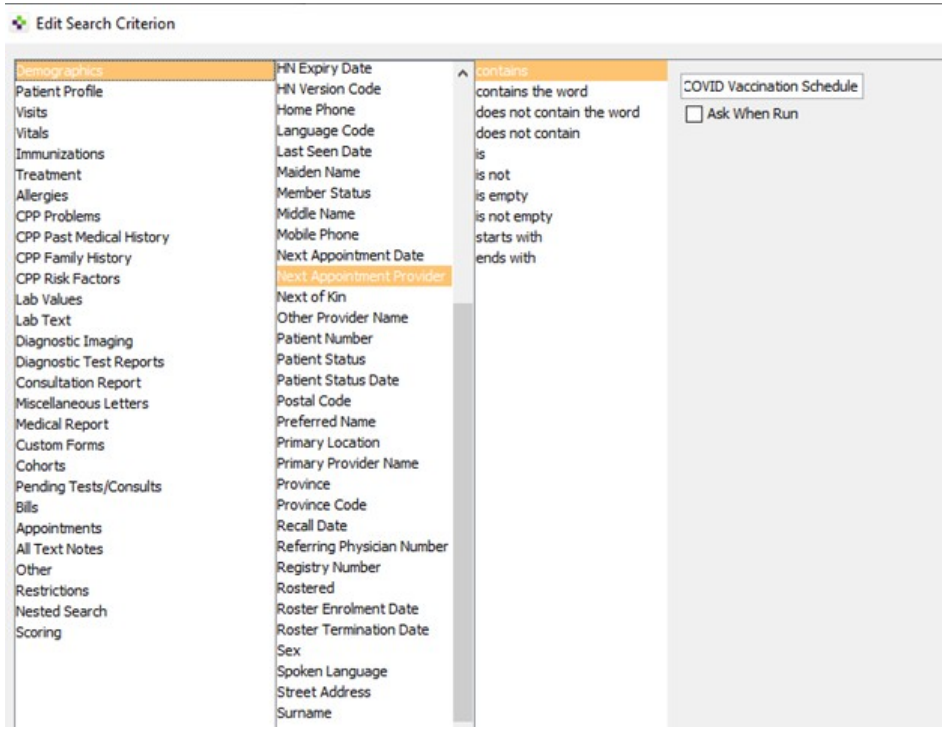

#### *Telus PSS Query Criteria*

COVID - Appointment Schedule Patients 1

| Surname | First Name  | BirthdateF | Gender | Health Nu | Home Phone   | Mobile Phone E-Mail |                        |  | Street Add City Address Postal Code |               |
|---------|-------------|------------|--------|-----------|--------------|---------------------|------------------------|--|-------------------------------------|---------------|
| Public  | <b>John</b> | 1980/01/29 | male   |           | 519-519-5191 |                     |                        |  |                                     |               |
|         |             |            |        |           |              |                     | Include Privacy Column |  | Add Column                          | Remove Column |

*Telus PSS Query Output Columns*

**Please note:** It is highly encouraged that an appointment type is created for COVID-19 vaccinations in order to query them and streamline the process. The query above will only work if there is a specific appointment type for COVID-19 vaccinations.

2. Change the format of the data with some of the recommend Excel formulas below. Ex) Dates to the required format to COVAX<sub>ON</sub> (YYYY-MM-DD) and replace F/M to Female/Male.

## Within the CLIENTS\_LOAD\_TEMPLATE (Excel Format):

3. From your raw data workbook, copy and paste the columns you need AS VALUES into the mass CLIENTS\_LOAD\_TEMPLATE Excel file and validate your data.

**Please note:** When pasting data, a common mistake is pasting data within the wrong columns, please double-check this before pasting.

### Within the CLIENTS LOAD TEMPLATE (.csv Format):

4. Copy and paste from the mass CLIENTS\_LOAD\_TEMPLATE Excel file into the CLIENTS\_LOAD\_TEMPLATE.csv template obtained from COVAX<sub>ON</sub>. Please ensure that you add the vaccination event # into column Y (from Covax<sub>ON</sub>), as well as entering Reason for Immunization (column K) in the csv file (from Covax<sub>ON</sub>).

5. Complete your upload and review any import errors.

## ACCURO:

#### Within your Raw Data Workbook:

- 1. Pull data from EMR as needed.
- 2. Filter data as needed (birth year, postal codes, etc.).
- 3. Copy the headers from the CLIENTS\_LOAD\_TEMPLATE Excel file and paste them to the right of the raw data (including columns that are going to be blank).
- 4. For each column in the template, there is a formula to read from the raw data on theleft and format the text as needed. (**Please note:** Excel references are based on a sample export, as a result they may need to be altered).
- 5. Copy the formulas down for all patients in the list.

## Within the CLIENTS\_LOAD\_TEMPLATE (Excel Format):

6. Select and copy the formulas on the right and paste into CLIENTS\_LOAD\_TEMPLATE Excel file AS VALUES. All the columns should line up perfectly including the ones that are left blank.

## Within the CLIENTS\_LOAD\_TEMPLATE (.csv Format):

- 7. Copy and paste from the mass CLIENTS\_LOAD\_TEMPLATE Excel file into the CLIENTS\_LOAD\_TEMPLATE.csv file obtained from COVAX<sub>ON</sub>. Please ensure that you addthe vaccination event # into column Y (from Covax<sub>ON</sub>), as well as entering Reason for Immunization (column K) in the .csv file (from Covax<sub>ON</sub>).
- 8. Complete your upload and review any import errors.

## EXCEL FORMULAS:

Please note: Excel formulas are an example from a sample output data set. The formulas may vary depending on your data output. Within the formulas all cell reference should be changed to the cell in reference, for example Last Name Cell may be C2 within your dataset.

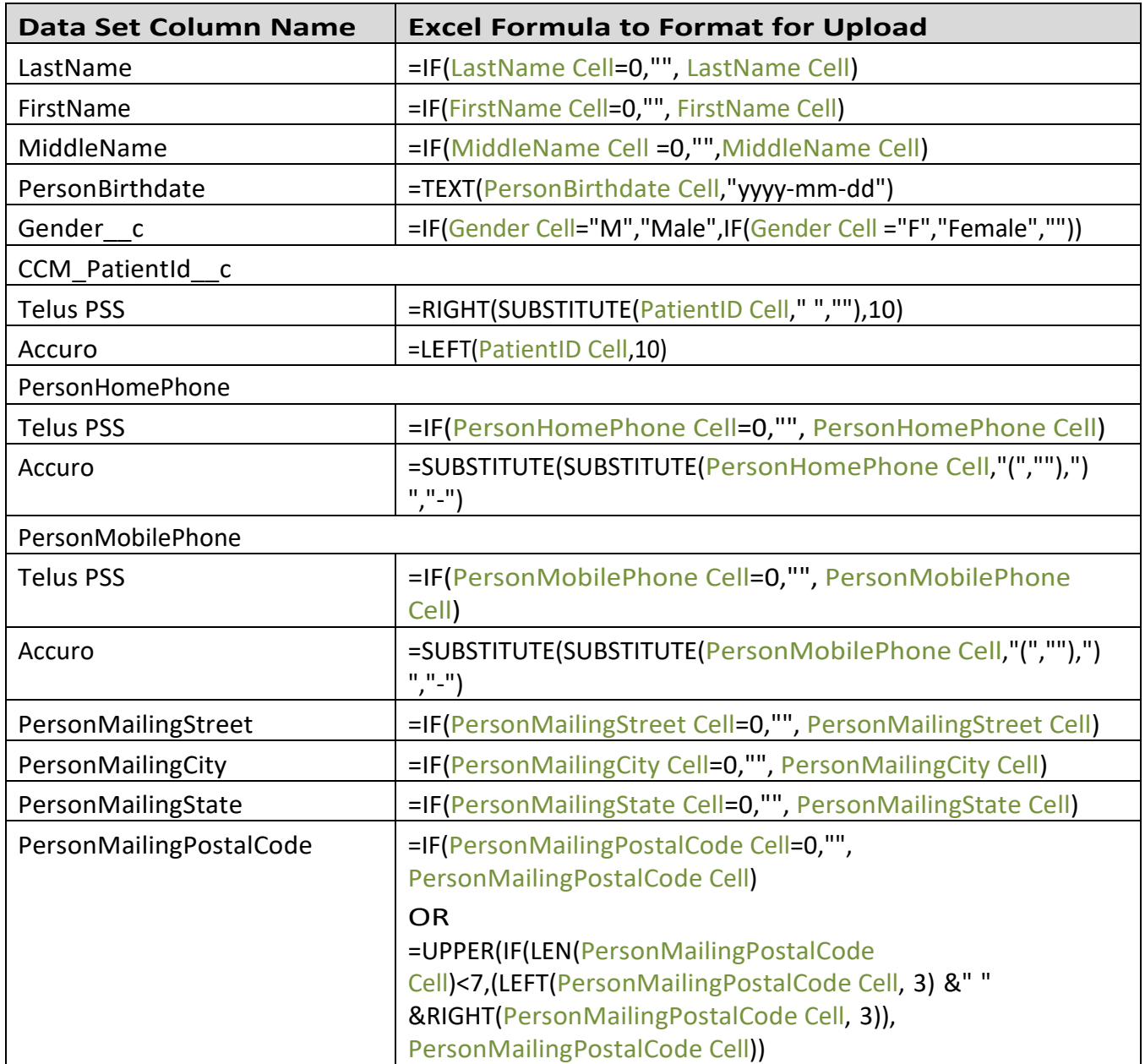